### **Kérem a szakdolgozat benyújtása előtt olvassa el a lenti útmutatót!**

Szakdolgozatot az a hallgató tud benyújtani, akinek előzőleg **megtörtént a záróvizsgára való bejelentkezése** a tanulmányi információs rendszerben (neptun) a jelentkezési határidő végéig. Amennyiben a regisztrációs időszak végéig nem jelentkezett be záróvizsgára, de záróvizsgázni szeretne, úgy azt a neptun rendszerben az Ügyintézés/Kérvények menüpont alatt "Utólagos záróvizsga" kérvény benyújtásával tudja kérelmezni igazgatási, szolgáltatási díj ellenében.

A szakdolgozat feltöltési határideje **2020**. **május 15. 23:59.**

### **Szakdolgozat/diplomamunka benyújtás további határidő hosszabbítására nincs lehetőség!**

A teljes szakdolgozat/diplomamunka feltöltése kötelező **egy darab pdf formátumú** fájlban. Csak pdf kiterjesztésű fájl tölthető fel a rendszerbe.

# **Benyújtandó a szakdolgozat címoldala, a tartalomjegyzék, a teljes szöveg képekkel, ábrákkal, minden melléklettel, az irodalomjegyzék, az utolsó oldalon a kitöltött és aláírt eredetiségi nyilatkozattal**.

Az eredeti kék tollal aláírt eredetiség nyilatkozatot be kell szkennelni és ezt a szkennelt változatot, kell az elkészített feltöltendő szakdolgozat utolsó oldal után betenni a dolgozatba.

Az eredetiség nyilatkozat a [www.oktatas.uni-eszterhazy.hu](http://www.oktatas.uni-eszterhazy.hu/) oldalon az Ügyintézés/Nyomtatványok menüpontból letölthető.

**A szakdolgozat formai követelményeit** a Hallgatói követelményrendszer, **Tanulmányi és vizsgaszabályzat 51. §-a** és az adott **Kar dékánjának utasítása** határozza meg. Az 1/2020. (III.11.) számú Rektori utasítás 6. pontja értelmében a szakdolgozatot/diplomamunkát csak a neptun rendszerbe kell feltölteni, nyomtatott példányt nem kell benyújtani.

Az elektronikusan benyújtandó szakdolgozati fájlnévnek kizárólag az alábbi elnevezés adható meg: **a szakdolgozatot benyújtó neptun kódja nagybetűvel, alsóvonal és a benyújtás idejének évszáma. A kiterjesztés minden esetben egy darab pdf (pl.: ABCDEF\_2020.pdf).** A benyújtani szándékozott pdf fájl pedig semmilyen formában nem tartalmazhat fájl védelmet.

**Érvénytelen** a szakdolgozat benyújtás az alábbi esetekben:

- Az elektronikus szakdolgozat benyújtási űrlap adatai megadása (pl.: szakdolgozat címe) csupa nagybetűs írásmóddal történt.
- Nem lettek kitöltve a kötelezően kitöltendő szakdolgozati űrlap adatai.
- Nem megfelelően történt szakdolgozati fájl elkészítése.
- Nem megfelelően történt a szakdolgozati fájl elnevezése.
- Nincs kitöltve és aláírva az eredetiségi nyilatkozat, vagy nem is tartalmazza a nyilatkozatot az elektronikusan benyújtott dolgozat.

## **Szakdolgozat feltöltése:**

Az elkészült szakdolgozatot a neptun rendszerbe kell feltölteni a következők szerint:

**Tanulmányok** menüponton a **Szakdolgozat/Szakdolgozat jelentkezés** menüpontra kattintva.

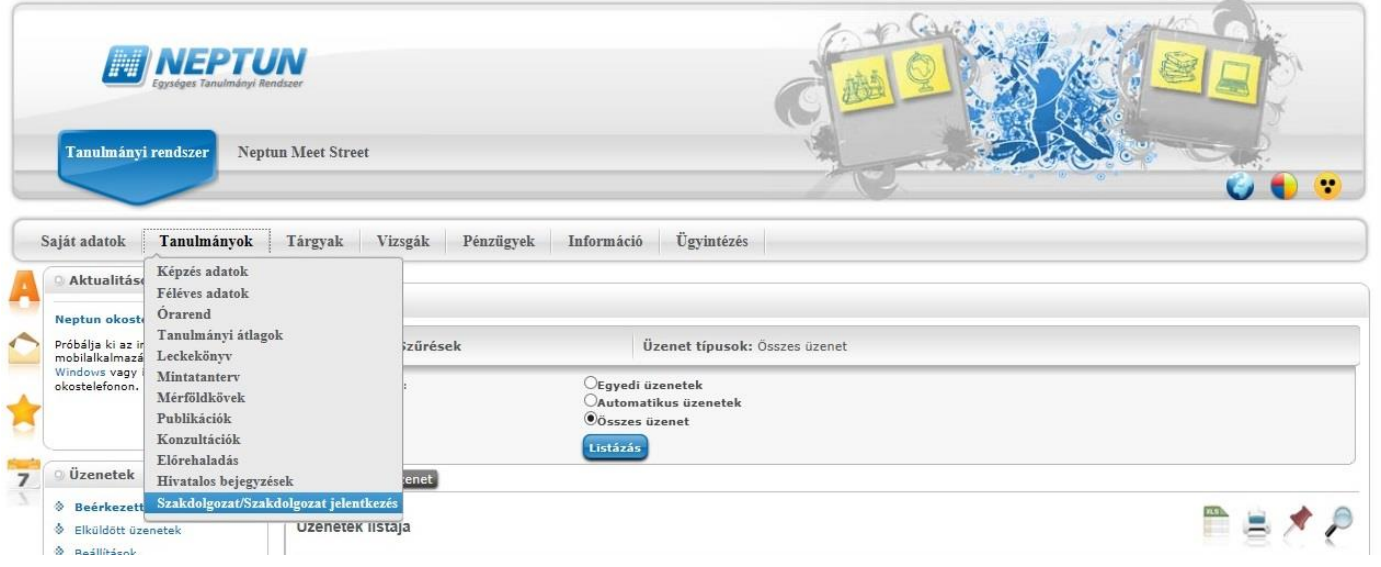

Majd ezt követően kattintson a **Szakdolgozat feltöltés** gombra.

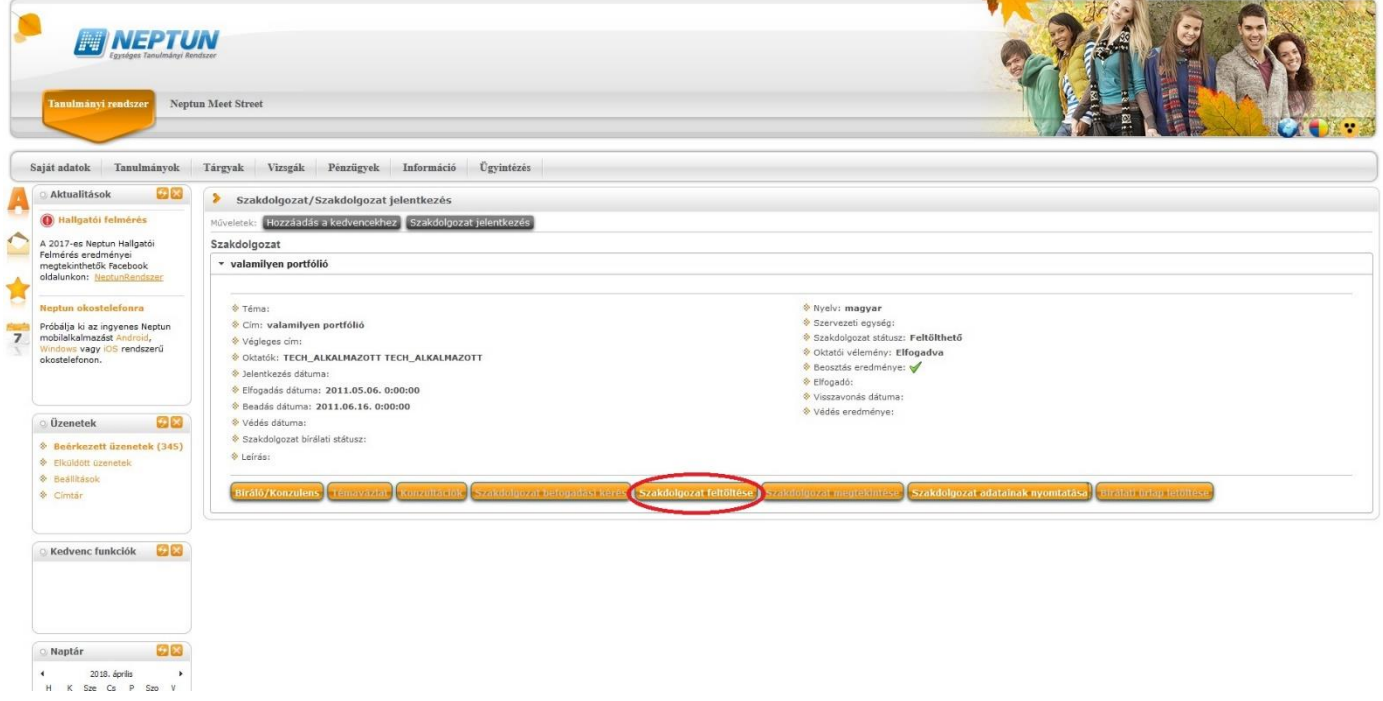

A következő lépésként adja meg a már elkészített szakdolgozat **végleges, pontos címét**, majd nyomja meg a Tovább gombot.

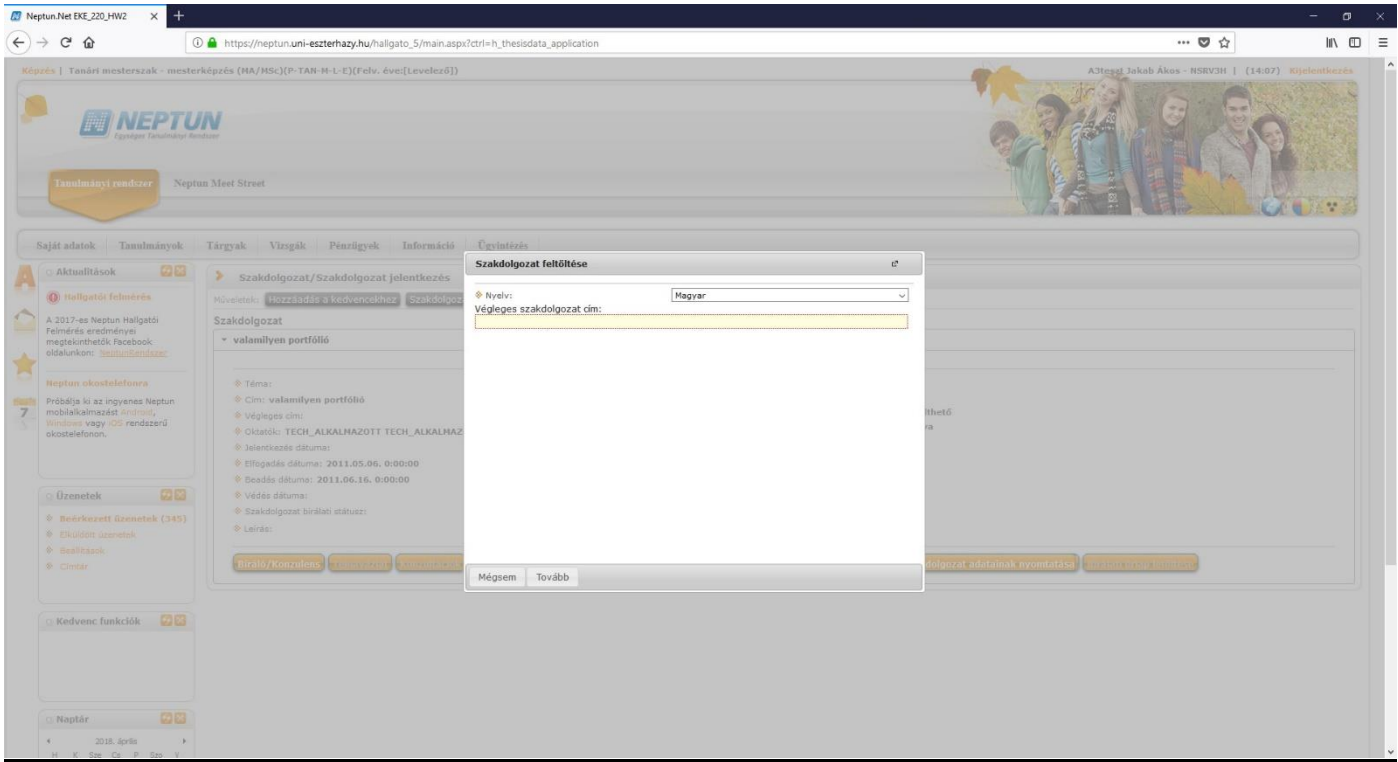

Ezt követően a Fájl feltöltése gombra kattintva töltse fel az egybeszerkesztett **szakdolgozati fájlt, mely tartalmazza a korábban említett összes kötelező elemet**. Majd kattintson a Mentés gombra!

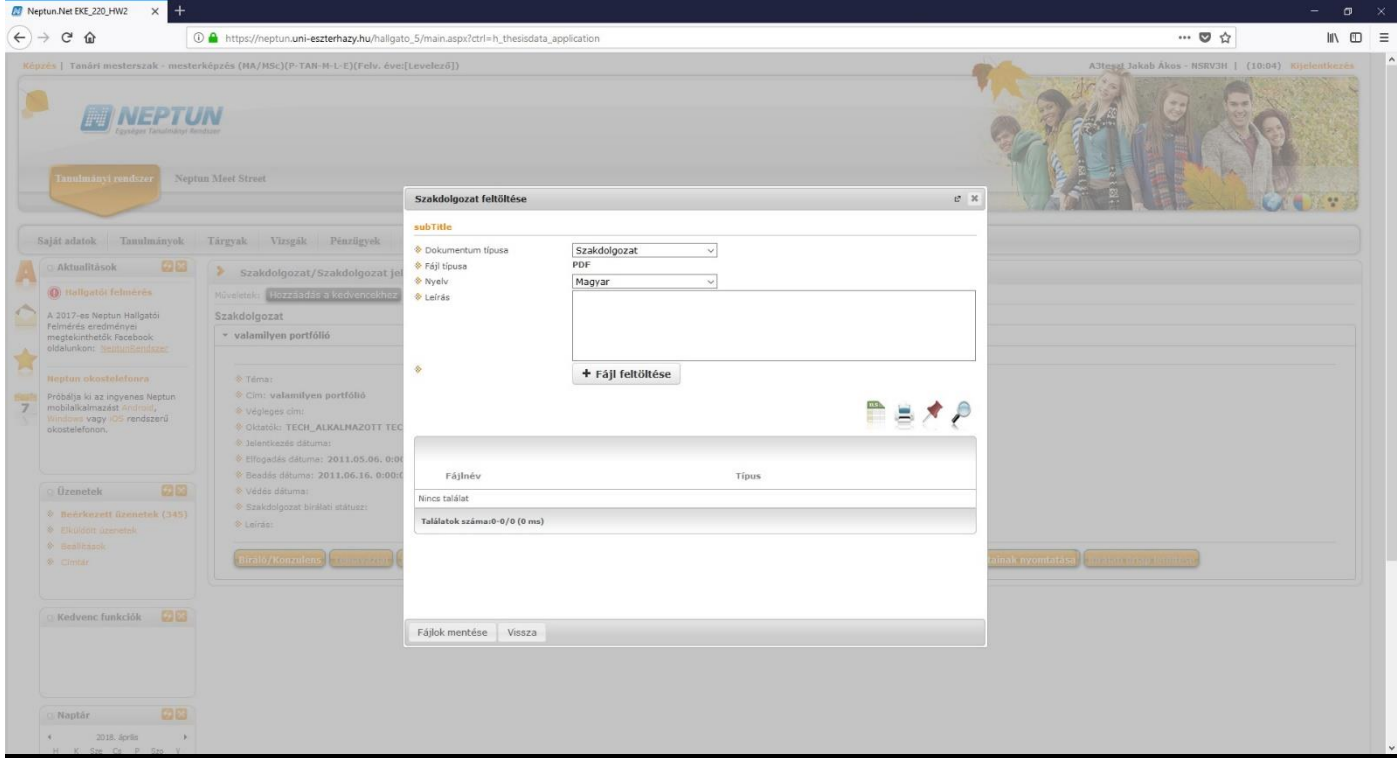

**Amennyiben szakdolgozat/diplomamunka témája valamilyen speciális követelményt írt elő** (pl.: számítógépes program, adatbázis, weboldal-készítés, film, műalkotás stb.) és nemcsak egy pdf fájl benyújtása a követelmény, úgy azt egy zip formátummal tömörített fájlként kérem külön feltölteni a neptunba.

Az egy darab zip fájlnak az alábbi elnevezés adható meg: szakdolgozatot benyújtó neptun kódja nagybetűvel, alsóvonal és a benyújtás idejének évszáma pont és kiterjesztés. A kiterjesztés minden esetben egy darab zip és csak kisbetűvel adható meg. (pl.: ABCDEF\_2020.zip) A fájl mérete nem haladhatja meg a 100 Mbyte-ot. Amennyiben nagyobb kiterjesztésű fájlt kíván benyújtani, így azt küldő adathordozón köteles leadni a Tanulmányi és Oktatásszervezési Osztályon. Ezzel egyidejűleg a szakdolgozat/diplomamunka pdf fájlt képző részét is a fentiek szerint töltse fel a neptun rendszerbe.

#### **Szakdolgozat feltöltés sikerességének ellenőrzése**

A szakdolgozat feltöltése menüpont alatt található szakdolgozat megtekintés gombra kattintva tudja ellenőrizni a szakdolgozat feltöltésének sikerességét. Kérem, hogy végezze el ennek az ellenőrzését!

#### **A szakdolgozat titkosítása**

A Tanulmányi és vizsgaszabályzat 54. § (3) bekezdése értelmében a hallgató kérheti a szakdolgozatának titkosítását:

"A szakdolgozat készítője, valamint a szakdolgozathoz információt adó szervezet a szakdolgozat készítőjének útján írásban kérheti a témát elfogadó szakfelelőstől a szakdolgozat/diplomamunka titkos kezelését. Amennyiben a szakfelelős elrendeli a titkosítást, úgy a szakdolgozat kizárólag a bírálónak és a záróvizsgáztató bizottságnak adható ki."

A szakdolgozat titkosítási kérelmet a neptun rendszeren keresztül kell benyújtani 2020. május 10-én 23:59-ig az Ügyintézés/Kérvények menüponton.

**A szakdolgozatok utólagos titkosítása nem lehetséges.**

Amennyiben a szakdolgozat feltöltésével kapcsolatosan bármilyen **technikai hibát** észlel, kérem jelezze [a neptun@uni](mailto:neptun@uni-eszterhazy.hu)[eszterhazy.hu](mailto:neptun@uni-eszterhazy.hu) e-mailcímen.

#### **Szakdolgozati bírálat megtekintése**

A szakdolgozat védését megelőzően legalább egy héttel letöltheti a neptun rendszerből az elkészült szakdolgozati bírálatát. A szakdolgozati menüponton a + jelre, majd a Bővebb gomb megnyomását követően, a konzulens, opponens neve melletti + jelre kattintva a Szakdolgozati bírálat megtekintésével tudja letölteni a bírálatot.